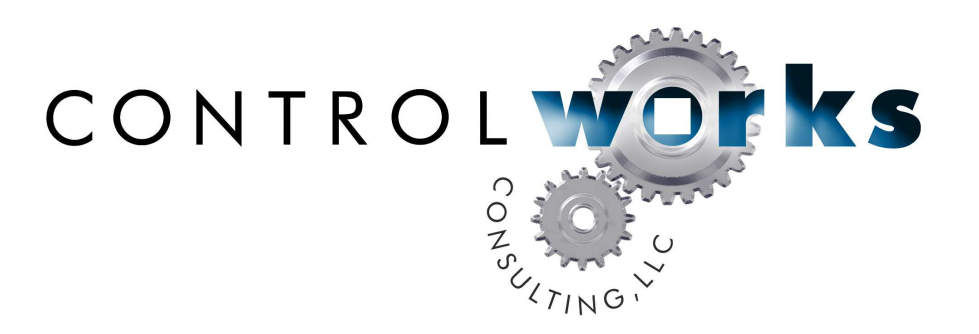

# iBootBar Module Application Guide

## **Description**

This module allows you to control the Dataprobe iBootBar and up to seven other connected iBootBars via TCP-IP or RS-232. The iBootBar allows you to reboot, reset or control locked-up equipment at remote locations. Big savings on travel and downtime make for happy customers! For details and specifications on the Dataprobe iBootBar see their website here.

# **Supported Processors**

Since this module runs over TCP or RS-232, any 2-series or 3-series processor with an Ethernet card or serial port will work with this module.

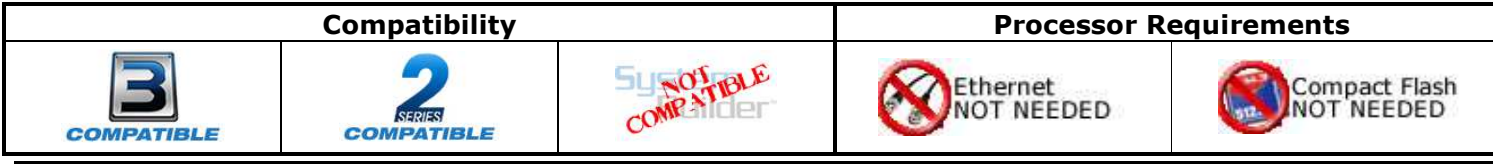

iBootBar\_help\_v3 ControlWorks Consulting, LLC Telephone: (+1)440-449-1100 support@controlworks.com http://www.controlworks.com

# **Ethernet Configuration Information**

To control the iBootBar over TCP, insert a TCP/IP client into your program. Configure the client as shown below, making sure you enter the IP address of the iBootBar in the "Use IP Address" field. The IP ID will vary depending on where it is inserted into the program, or the IP ID numbering scheme of the system.

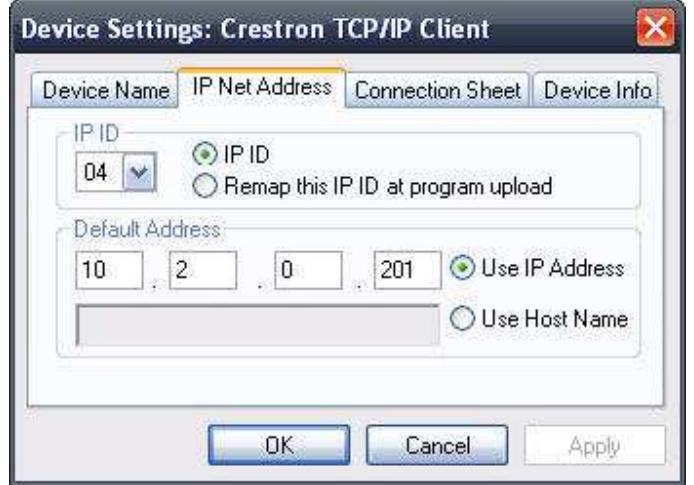

Declare the TCP/IP client symbol as shown below, making sure the port is set to 23d.

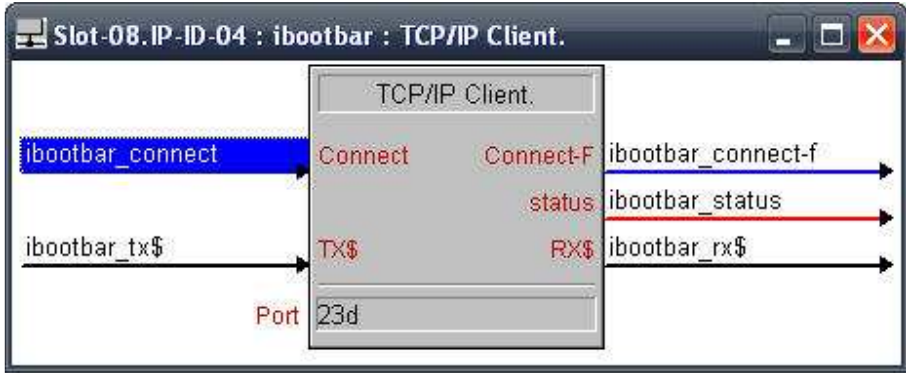

#### **Firmware Note**

This module will run only on CUZ 3.155.1240 or later for 2-Series processors and . The iBootBar must be running Version 1.50b.264 or higher

#### **Multiple iBootBars**

It is possible for one iBootBar to report status and relay commands to other iBootBars if they are configured for Cluster operation. If you are using multiple iBootBars and they are configured for Cluster Operation, you must connect to the master iBootBar to control and get status from the other units. Therefore, only one instance of this module is needed to control up to eight iBootBars.

#### **Virtual Connection Logic**

This module is built utilizing virtual connection logic that will allow you to right-click and drag the module symbol to a TCP/IP client symbol, select "Import Device Logic" to autoconnect the two symbols. You will be prompted to add an optional signal prefix to the autoconnected signals. SIMPL will add an underscore character at the end of the prefix you enter automatically, so a space or underscore does not need to be entered in this dialog. Due to Crestron's implementation of this feature, the programmer will still need to manually enter the port number (23d) on the TCP/IP client symbol.

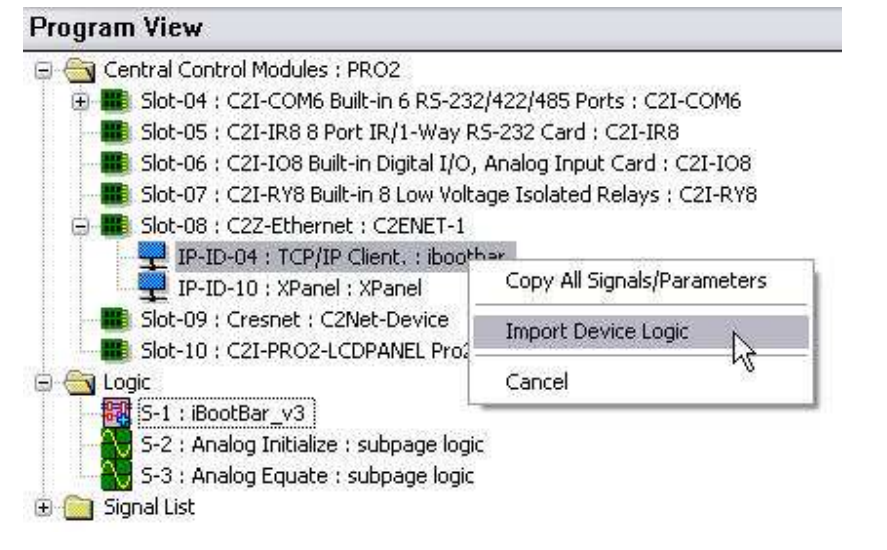

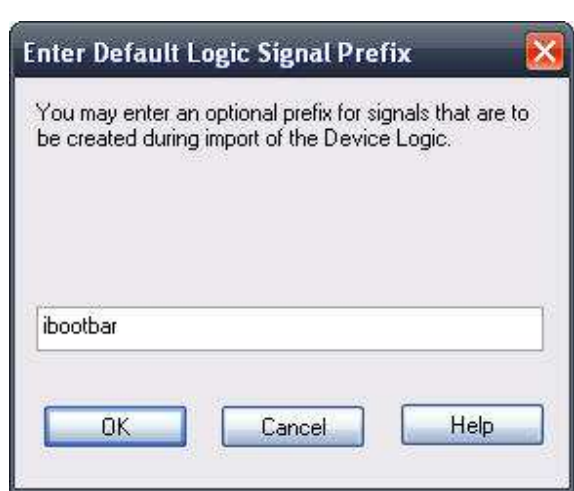

Also utilized is connection logic enabling you to right-click and drag the iBootBar module symbol to a touchpanel to have the two symbols auto-connect. Right-click and drag the iBootBar module symbol to a touchpanel and select "Import User Interface Logic" from the drop-down list. You will be prompted for starting join offsets and a signal prefix. Using values of 1 for all of the offsets will connect the joins to match the demo touchpanel files included in the distribution package. You may change this offset to suit the needs of your project.

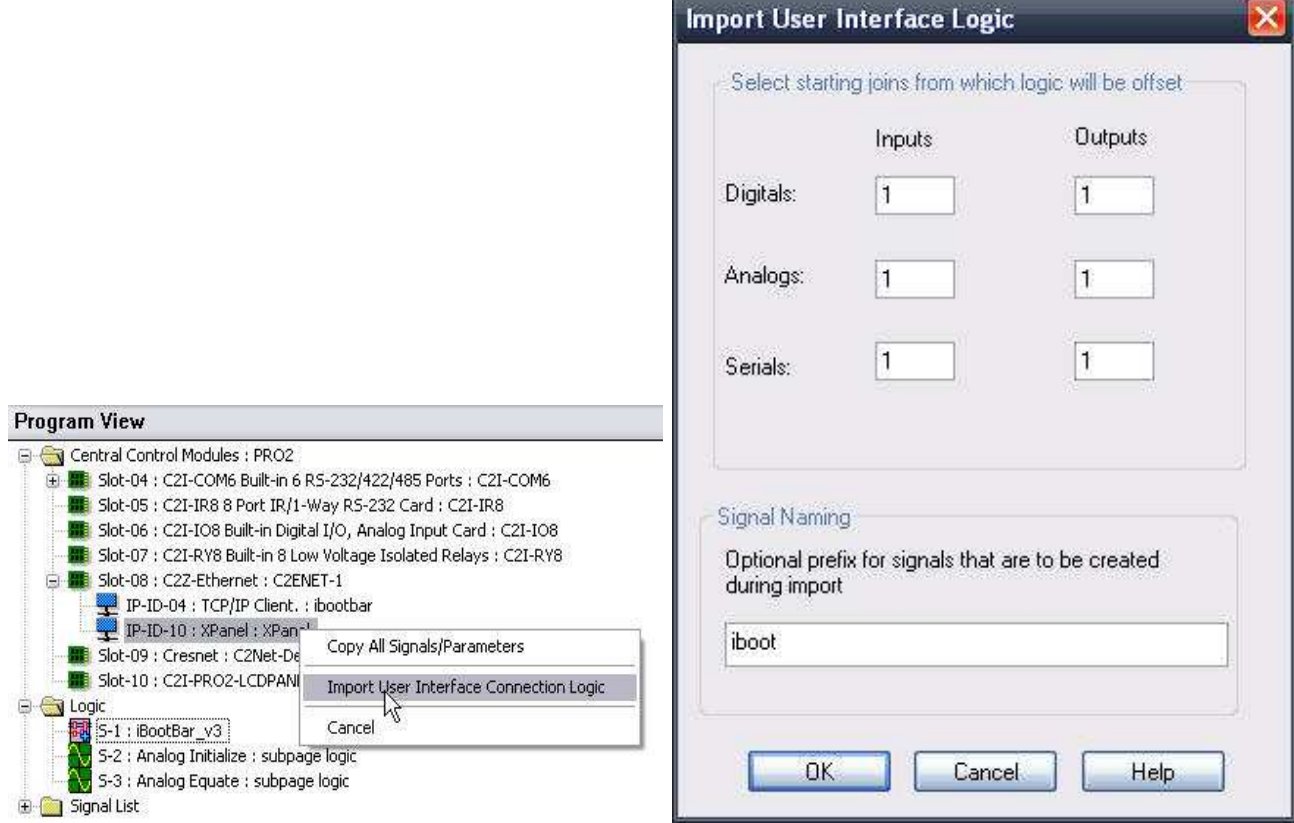

# **Signal and Parameter Descriptions**

Bracketed signals such as "[signal\_name]" are optional signals

## **DIGITAL INPUTS**

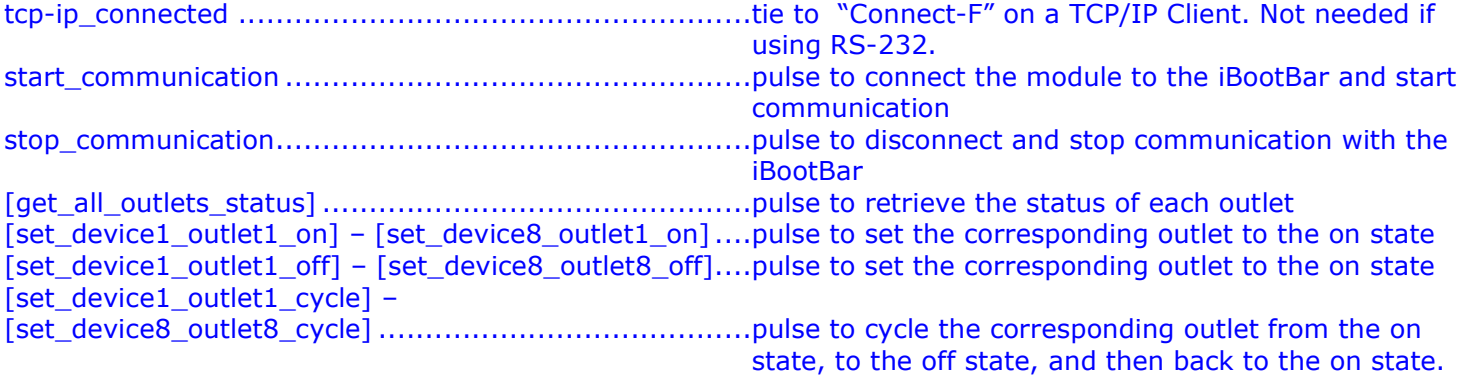

## **ANALOG INPUTS**

tcp-ip\_status .............................................................tie to "status" of the TCP/IP client. Not needed if using RS-232

## **SERIAL INPUTS**

client\_rx\$ ..................................................................tie to "RX\$" on your TCP/IP Client or RS-232 port

#### **DIGITAL OUTPUTS**

[connected] ...............................................................high if the module has successfully connect to the iBootBar via TCP/IP [device1\_outlet1\_on\_fb] - [device8\_outlet8\_on\_fb] .......high if the corresponding outlet is in the on state [device1\_outlet1\_off\_fb] - [device8\_outlet8\_off\_fb] .......high if the corresponding outlet is in the off state  $[device1$  outlet1 cycling  $fb]$  – [device8\_outlet8\_cycling\_fb] .......................................high when the corresponding outlet is cycling from the on state, to the off state, and then back to the on state.

## **ANALOG OUTPUTS**

[device1\_current\_amps\_x\_10] – [device8\_current\_amps\_x\_10] ....................................displays the amount of energy being consumed at any given point. The output format is a 4 digit number so you must assign the decimal correctly in vision tools.

## **SERIAL OUTPUTS**

client\_tx\$ ..................................................................tie to "TX\$" on your TCP/IP Client or RS-232 port [device1\_name\$] - [device8\_name\$] .............................name of the iBootBar as declared in its web utility [device1\_outlet1\_name\$] – [device8\_outlet8\_name\$] ....names of each of the outlets on each of the devices as declared in its web utility.

## **PARAMETERS**

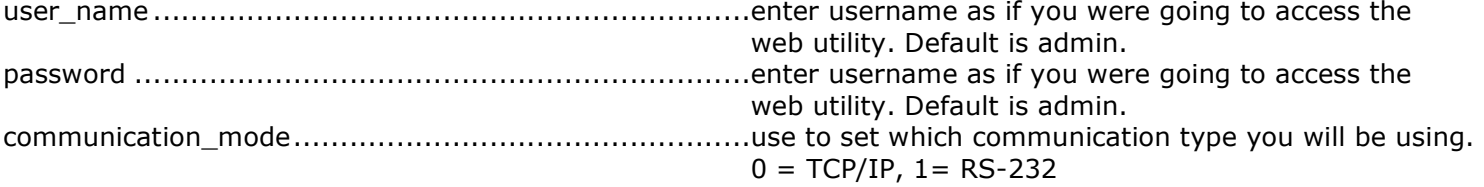

This module is supported by ControlWorks Consulting, LLC. Should you need support for this module please email support@controlworks.com or call us at 440-449-1100. ControlWorks normal office hours are 9 AM to 5 PM Eastern, Monday through Friday, excluding holidays.

Before calling for support, please ensure that you have loaded and tested operation using the included demonstration program and touchpanel(s) to ensure that you understand the correct operation of the module. It may be difficult for ControlWorks to provide support until the demonstration program is loaded.

Updates, when available, are automatically distributed via Email notification to the address entered when the module was purchased. In addition, updates may be obtained using your username and password at http://www.controlworks.com/customerlogin.aspx .

# **Distribution Package Contents**

The distribution package for this module should include:

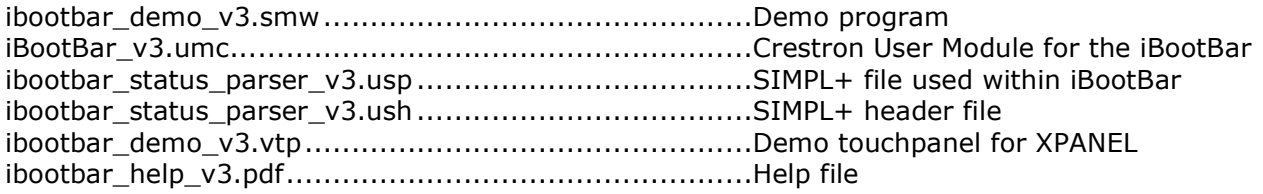

V1 gary@controlworks.com 5-11-2009 -Initial Release

V2 gary@controlworks.com 10-12-2010 -Added support for multiple iBootBars

-Added support for communicating via RS-232

V3 gary@controlworks.com 10-27-2011

-Added parsing for outlet names

-compiled and tested for Series3 compatibility

## **Development Environment**

This module version was developed on the following hardware and software. Different versions of hardware or software may or may not operate properly. If you have questions, please contact us.

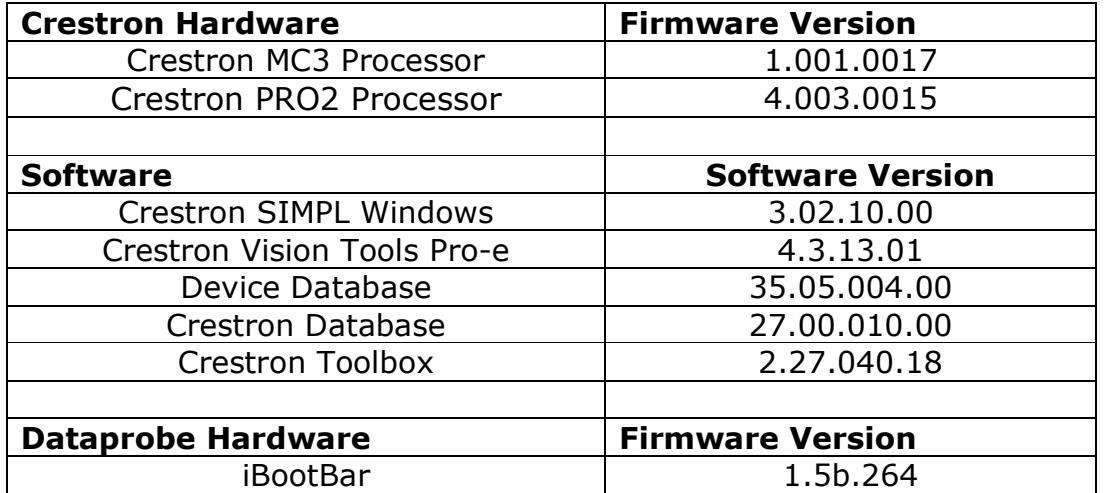

# **ControlWorks Consulting, LLC Module License Agreement**

**Definitions**: *ControlWorks*, *We*, and *Us* refer to ControlWorks Consulting, LLC, with headquarters located at 701 Beta Dr. #22 Mayfield, OH 44143. *You* and *Dealer* refer to the entity purchasing the module. *Client* and *End User* refer to the person or entity for whom the Crestron hardware is being installed and/or will utilize the installed system. *System* refers to all components described herein as well as other components, services, or utilities required to achieve the functionality described herein. *Module* refers to files required to implement the functionality provided by the module and may include source files with extensions such as UMC, USP, SMW and VTP. *Demo Program* refers to a group of files used to demonstrate the capabilities of the Module, for example a SIMPL Windows program and VisionTools Touchpanel file(s) illustrating the use of the Module but not including the Module. *Software* refers to the Module and the Demo Program.

#### **Disclaimer of Warranties**

ControlWorks Consulting, LLC software is licensed to You as is. You, the consumer, bear the entire risk relating to the quality and performance of the Software. In no event will ControlWorks Consulting, LLC be liable for direct, indirect, incidental or consequential damages resulting from any defect in the Software, even if ControlWorks Consulting, LLC had reason to know of the possibility of such damage. If the Software proves to have defects, You and not Us must assume the cost of any necessary service or repair resulting from such defects.

#### **Provision of Support**

We provide limited levels of technical support only for the most recent version of the Module as determined by Us. We do not provide support for previous version of the module, modifications to the module not made by Us, to persons who have not purchased the module from Us. In addition, we may decline to provide support if the Demo Program has not been utilized. We may withdraw a module from sale and discontinue providing support at any time and for any reason, including, for example, if the equipment for which the Module is written is discontinued or substantially modified. The remainder of your rights and obligations pursuant to this license will not be affected should ControlWorks discontinue support for a module.

#### **Modification of Software**

You may not decrypt (if encrypted), reverse engineer, modify, translate, disassemble, or de-compile the Module in whole or part. You may modify the Demo Program. In no event will ControlWorks Consulting, LLC be liable for direct, indirect, incidental or consequential damages resulting from You modifying the Software in any manner.

#### **Indemnification/Hold Harmless**

ControlWorks, in its sole and absolute discretion may refuse to provide support for the application of the Module in such a manner that We feel has the potential for property damage, or physical injury to any person. Dealer shall indemnify and hold harmless ControlWorks Consulting LLC, its employees, agents, and owners from any and all liability, including direct, indirect, and consequential damages, including but not limited to personal injury, property damage, or lost profits which may result from the operation of a program containing a ControlWorks Consulting, LLC Module or any component thereof.

#### **License Grant**

Software authored by ControlWorks remains the property of ControlWorks. ControlWorks grants You the nonexclusive, non-transferable, perpetual license to use the Software authored by ControlWorks as a component of Systems programmed by You. This Software is the intellectual property of ControlWorks Consulting, LLC and is protected by law, including United States and International copyright laws. This Software and the accompanying license may not be transferred, resold, or assigned to other persons, organizations or other Crestron Dealers via any means.

## **The use of this software indicates acceptance of the terms of this agreement.**

Copyright (C) 2009-2011 ControlWorks Consulting, LLC All Rights Reserved – Use Subject to License. US Government Restricted Rights. Use, duplication or disclosure by the Government is subject to restrictions set forth in subparagraphs (a)-(d) of FAR 52.227-19.